# **UCL LIBRARY SERVICES**

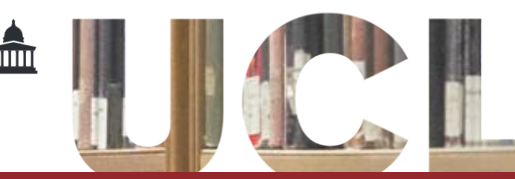

# **British Standards Online**

**A standard is an agreed, repeatable way of doing something, a code of best practice containing technical specifications and guidelines. The British Standards Institute is the UK's national standards body. It oversees the production of new standards.**

British Standards Online is the most current source of standards from the British Standards Institute. It includes more than 38,500 British Standards, of which over 16,000 are European or international standards. Almost all current standards, and a growing number of historical ones, are available in full text.

To access this resource, select **British Standards** from the Library's databases list **www.ucl.ac.uk/library/electronicresources/databases**

If you are outside UCL, you will be prompted to Log in using your UCL userID and password.

#### **Search**

If you need a specific standard and know its number, you can type it straight into the search box and click **Search**. Underneath the search box you will see **Match** options – the box for **Standard number** should be checked by default. e.g. **1508**

One of the standards this will find is BS EN 1508:1999 "Water supply. Requirements for systems and components for the storage of water".

The quick search also searches keywords, make sure that you change the **Match** option to **Keywords**. You can also include Boolean (AND, OR, NOT) and Wildcards into your keyword search to narrow or broaden your search.

Make sure you check the **Enable Boolean and wildcard** box to do this. For detailed instructions click on the link to **Help and FAQs**.

# **Advanced search**

Select the Advanced Search tab, this opens the search box to include boxes to enter publication dates, update status and dates, and reference numbers to find either replacing or replaced standards.

# **Refine your search**

If you retrieve more than one result you can refine your search with another keyword search or use the Refine box on the left hand side. This allows you to refine your search by Discipline, industry sector, module, status or ICS category.

# **Browse search**

The Browse Search contains options to search by **ICS (International Classification for Standards)** code or by modules**.** ICS can be very useful for finding standards in a specific subject area.

- in the Browse Search screen, select the **Browse By Subject** to see a list of subject categories
- click the title of a subject category to see the standards associated with it

#### **Viewing standards**

To view a document click on the **View Document** icon on the results page next to the required standard.

A PDF file of the standard will then open up in a new window. You can then choose to save or print the standard as you would with any document.

Once you've finished just close that window to return to British Standards Online.

In the search results screen click on **view details** to see a summary of information about it. This includes full title, status, cross-references (some of them to related standards, as well as links to standards that replace this one and standards that it replaces) and descriptors (index terms assigned to standards).

#### **My Downloads**

If you have a list of standards you wish to download, make use of the **My Downloads** area. You can add any number of documents to the My Downloads area – but you can only download (as a zip file) a maximum of five documents at a time. This is to ensure that the zip files can be downloaded without causing a disruption to you and your fellow users.

You can select documents to add to the My Downloads area from search result lists (individually or in groups) or from the individual document information pages.

# **Help and contact details**

For more detailed information on using *British Standards Online*, click **Help and FAQs**.

For personal help with using *British Standards Online*, contact the Library by e-mail on **[library@ucl.ac.uk](mailto:library@ucl.ac.uk)**